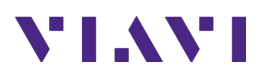

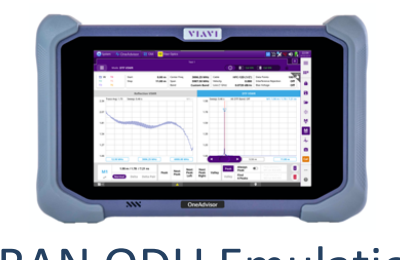

# **ORAN ODU Emulation** OneAdvisor 800

### **Table of Contents**

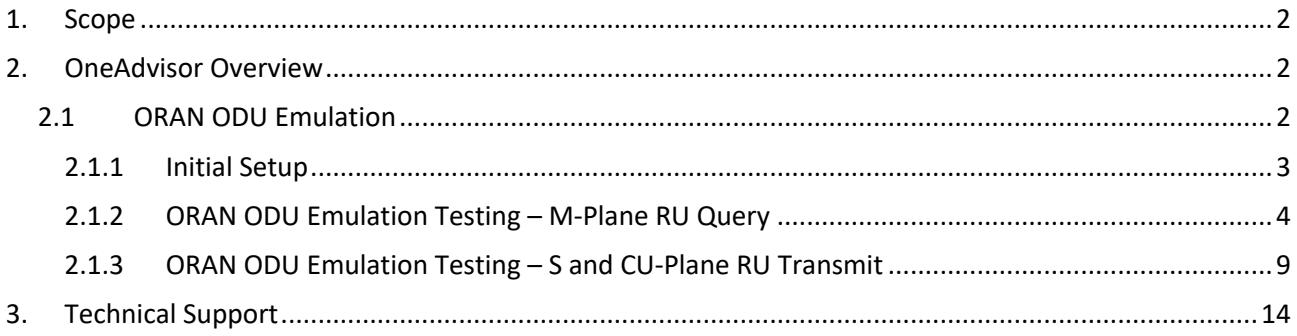

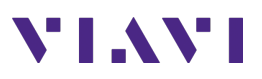

## **1. Scope**

This document describes how to configure the OneAdvisor for ORAN ODU Emulation, including:

- O-RU Connectivity
- M-Plane Results
- S-Plane Results
- VSWR Results

The required products and parts to complete this procedure are as follows:

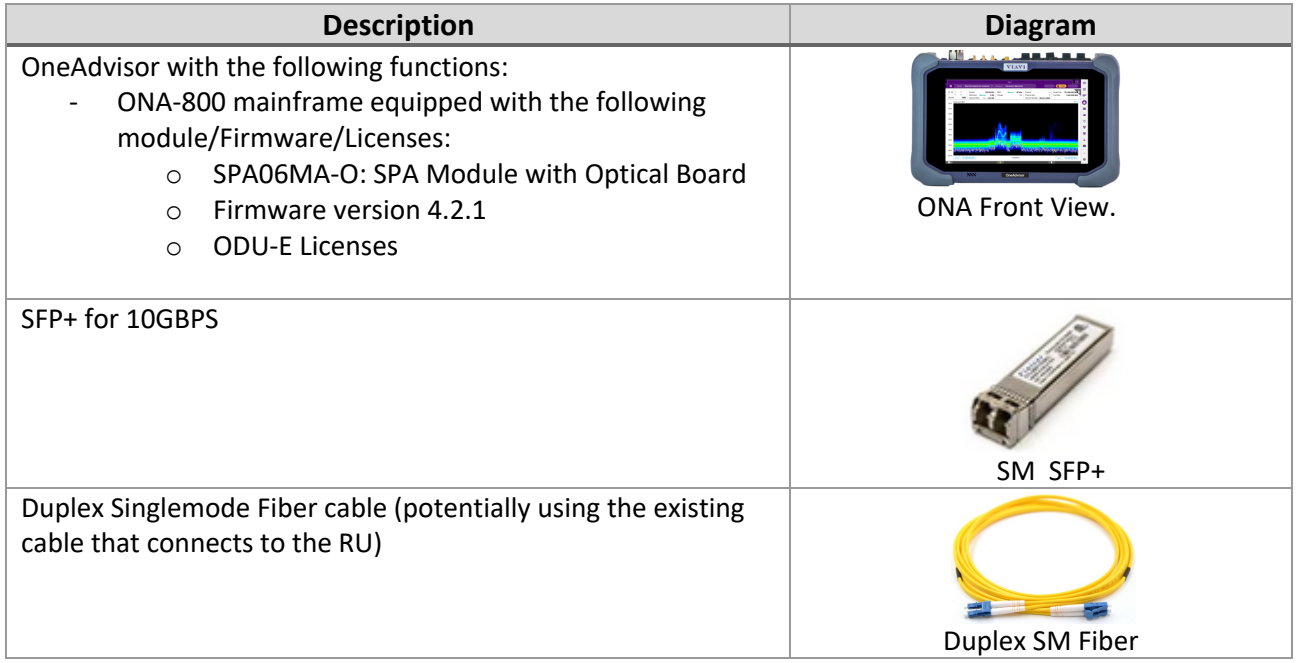

### **2. OneAdvisor Overview**

The OneAdvisor is a portable instrument for Cell Site installation and maintenance, the main test functions of OneAdvisor for cell site installation include:

- Cable and antenna analysis up to 6GHz
- Fiber Inspection verification and Fiber validation (OTDR)
- Ethernet/VLAN testing
- ODU Emulation

#### **2.1 ORAN ODU Emulation**

The following procedure describes the steps to perform ORAN ODU Emulation analysis with OneAdvisor800. Successful results of this test prove that the radio is powered, connected, and ready to communicate with the actual DU. If this process fails to reach that end, one can troubleshoot based on what phase the process could/could not achieve.

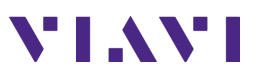

#### **2.1.1 Initial Setup**

The following procedure describes the initial setup of ODU Emulation analysis, including turn-up and connectivity.

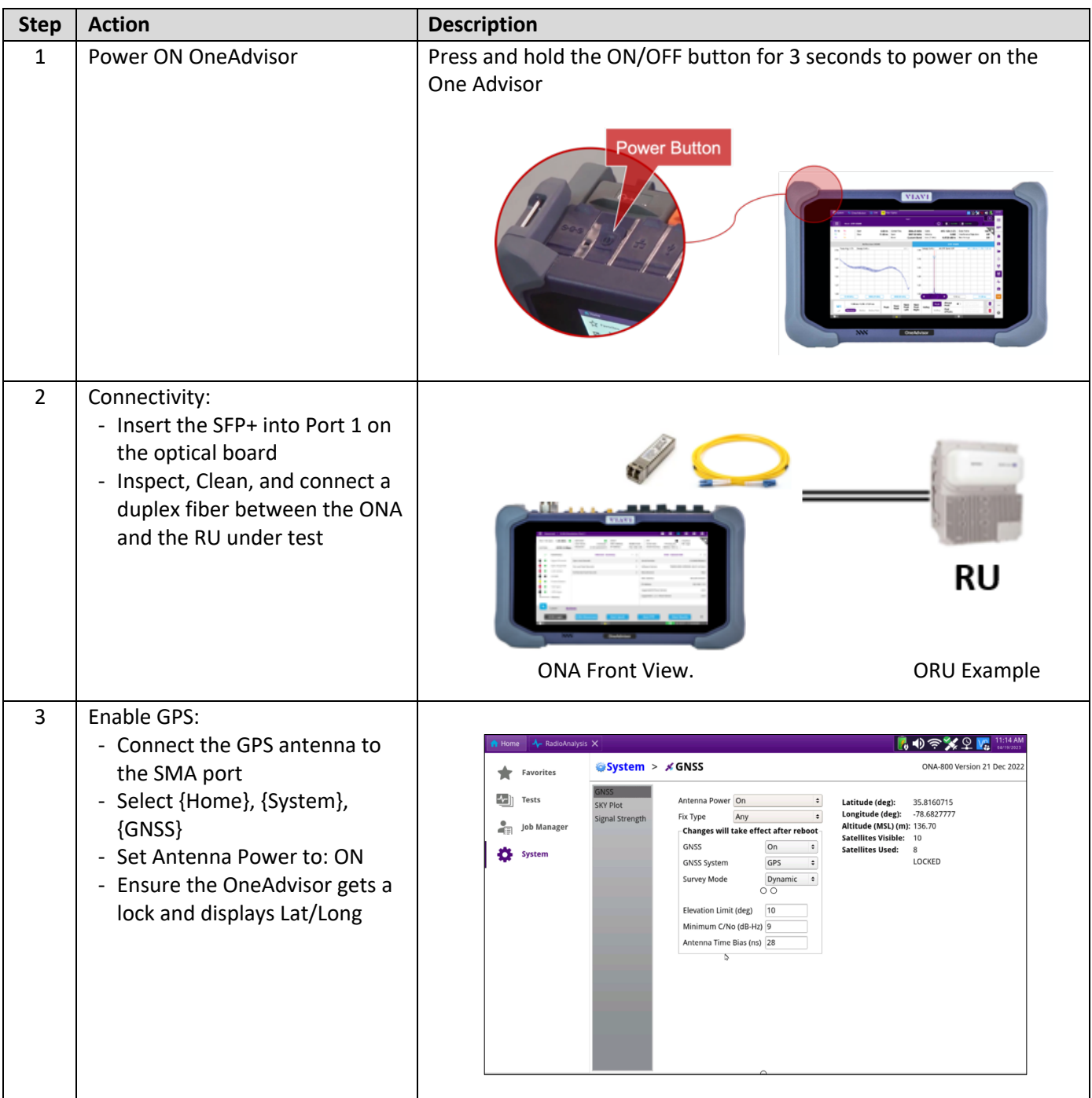

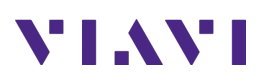

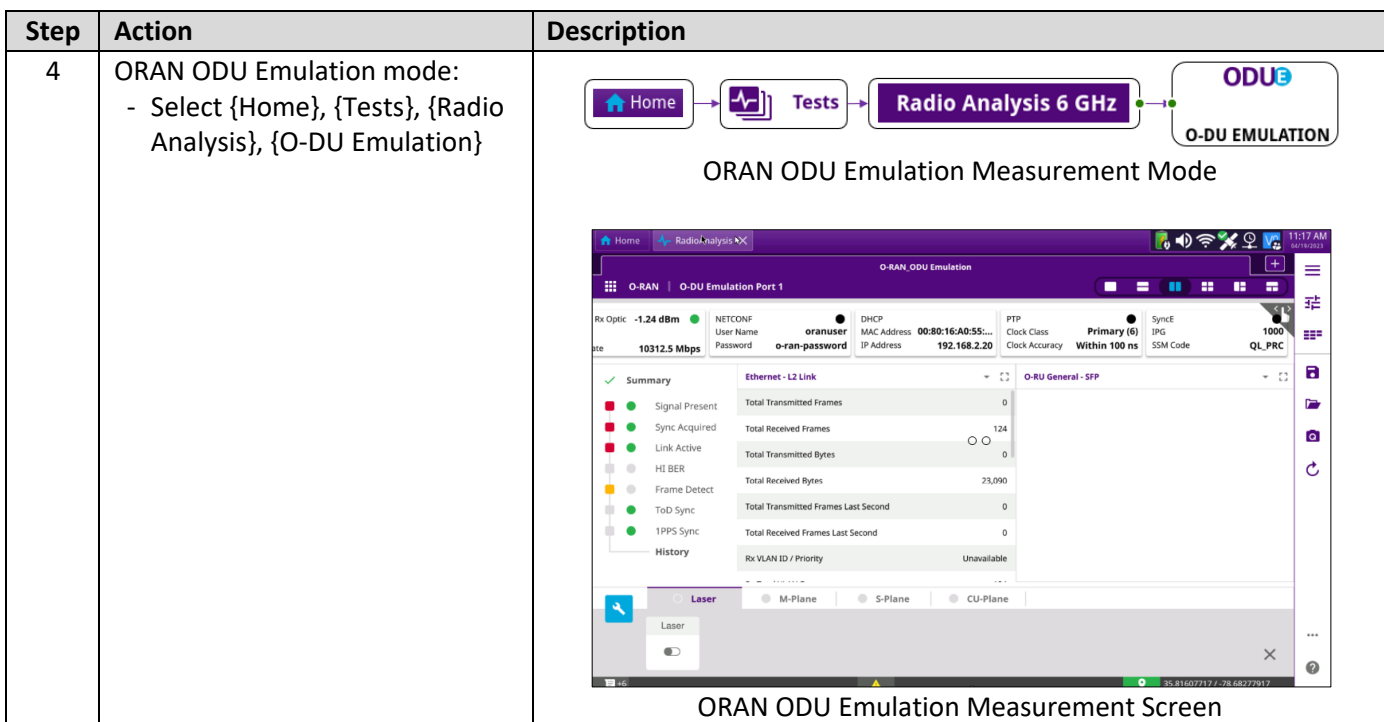

#### **2.1.2 ORAN ODU Emulation Testing – M-Plane RU Query**

The following procedure describes the steps to perform ODU Emulation tests with OneAdvisor.

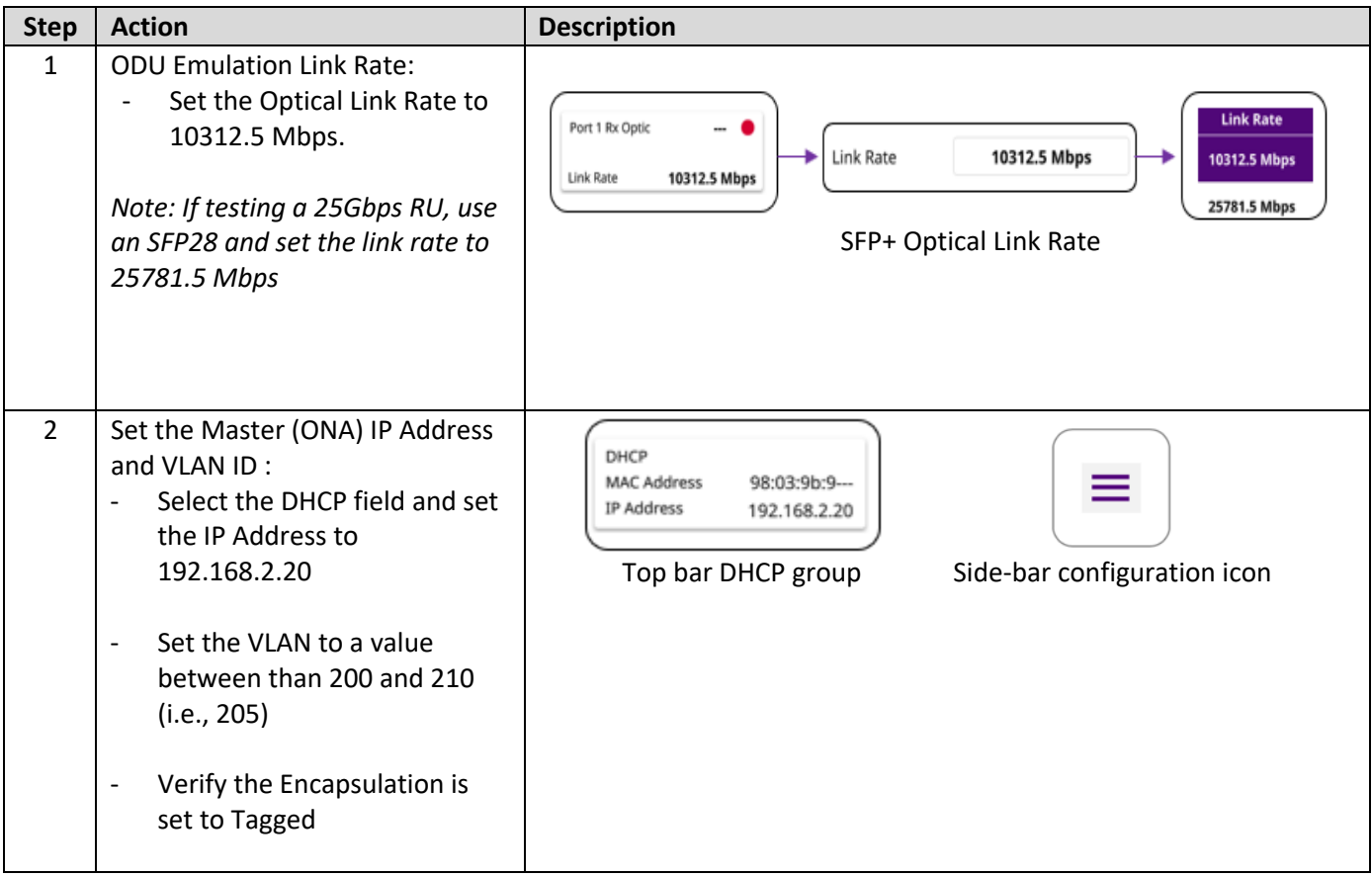

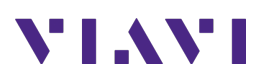

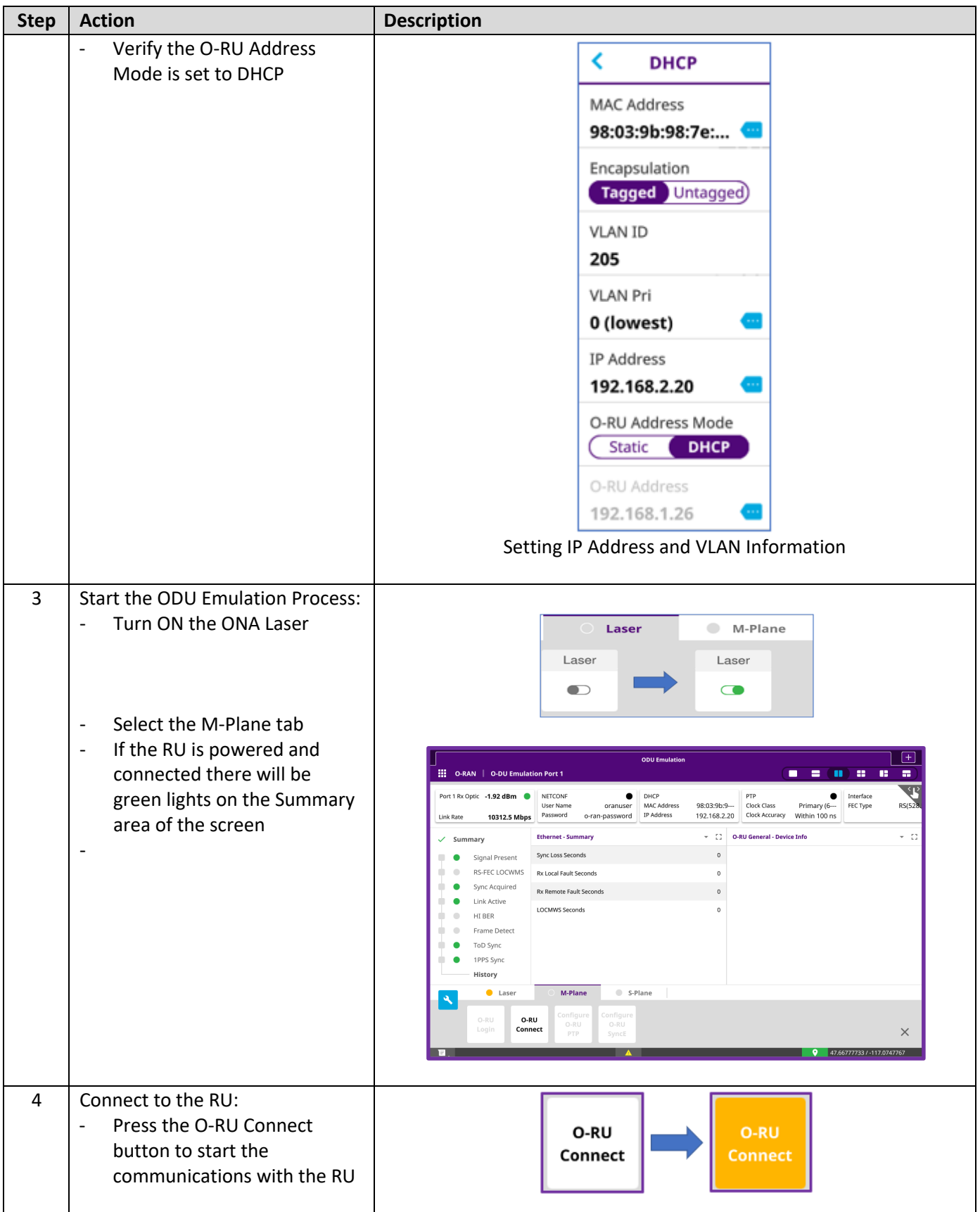

![](_page_5_Picture_0.jpeg)

![](_page_5_Picture_86.jpeg)

![](_page_6_Picture_0.jpeg)

![](_page_6_Picture_21.jpeg)

![](_page_7_Picture_0.jpeg)

![](_page_7_Picture_21.jpeg)

![](_page_8_Picture_0.jpeg)

#### **2.1.3 ORAN ODU Emulation Testing – S and CU-Plane RU Transmit**

The following procedure describes the steps to perform O-DU Emulation tests with OneAdvisor.

![](_page_8_Picture_153.jpeg)

![](_page_9_Picture_0.jpeg)

![](_page_9_Picture_136.jpeg)

![](_page_10_Picture_0.jpeg)

![](_page_10_Picture_68.jpeg)

![](_page_11_Picture_0.jpeg)

![](_page_11_Picture_87.jpeg)

![](_page_12_Picture_0.jpeg)

![](_page_12_Picture_15.jpeg)

![](_page_13_Picture_0.jpeg)

# **3. Technical Support**

Technical support is provided by:

- § Phone: 1-844-GO-VIAVI (1-844-468-4284) options 3-2-3
- **Email:** diagnostics.tac@viavisolutions.com

Regularly new firmware updates for the CellAdvisor 5G are released and it is recommended to keep the instrument in the latest firmware to provide all the enhancements and bug fixes.

■ For additional information of cell site test go to: http://www.viavisolutions.com/en/products/network-test-and-certification/cell-site-test